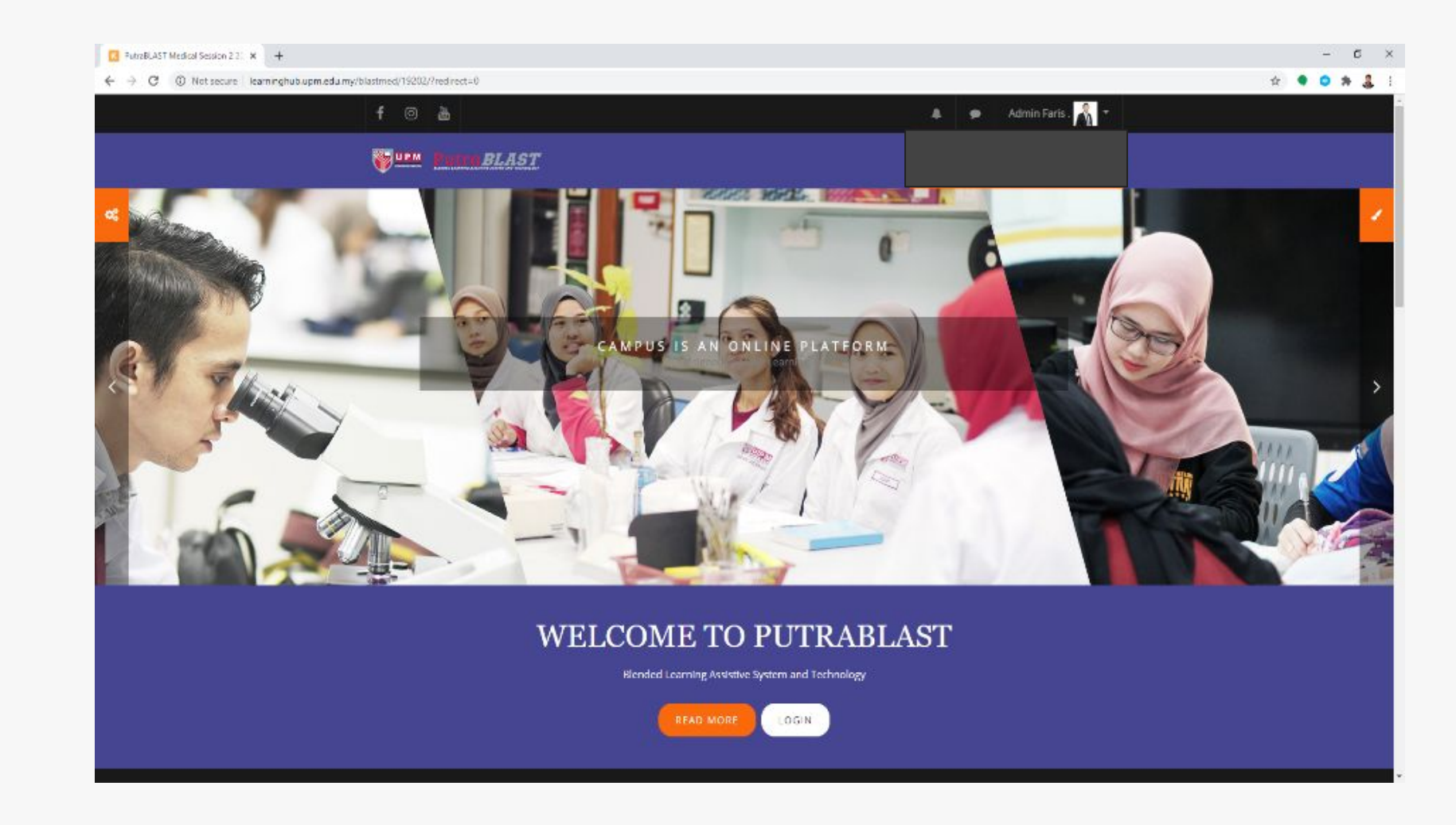

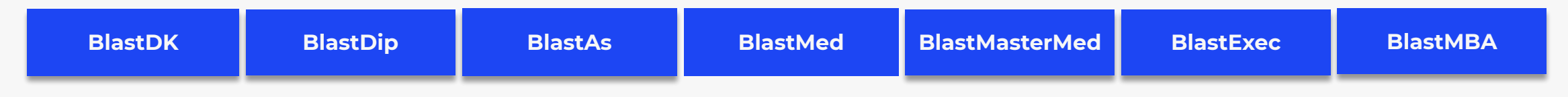

### **USER MANUAL FOR STUDENT**

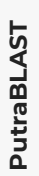

# PutraBLAST

PM Official Learning Management System

00000

**Learn More** 

# **Introduction**

In 2015, UPM's LMS are given a new breath which is called Putra Blended Learning System and Assistive Technology or PutraBLAST. PutraBLAST was developed internally in collaboration with the Centre for Development of Information and Communication (IDEC) UPM by using Moodle platform. Moodle is a popular platform and best seen nowadays in implementing online learning. In addition to user-friendly and easy to use, it is also free to use, and can be improved according to university needs.

PutraBLAST or Putra Blended Learning Assistive System & Technology is an info structure management and delivery of learning content, teaching and learning evaluation, progress tracking and monitoring of the learning process in UPM. The system is expected to meet the requirements of integration with a variety of the latest technologies can be easily reached.

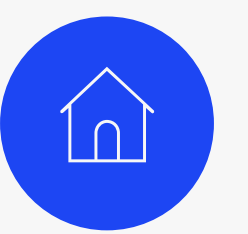

#### **LearningHub**

A One-Stop Centre for Flexible and Open Education.

<http://learninghub.upm.edu.my/>

# **UPM ID Registration**

All students are required to register with UPMID before they can use PutraBLAST. To activate your UPMID, surf the following link and follow the instruction

<https://upm-id.upm.edu.my/student/public/ActivateUser>

**[View More](https://upm-id.upm.edu.my/student/public/ActivateUser)**

Please download and read the user manual for student registration [here](https://upm-id.upm.edu.my/info/man_student.pdf)

#### **[DOWNLOAD](https://upm-id.upm.edu.my/info/man_student.pdf)**

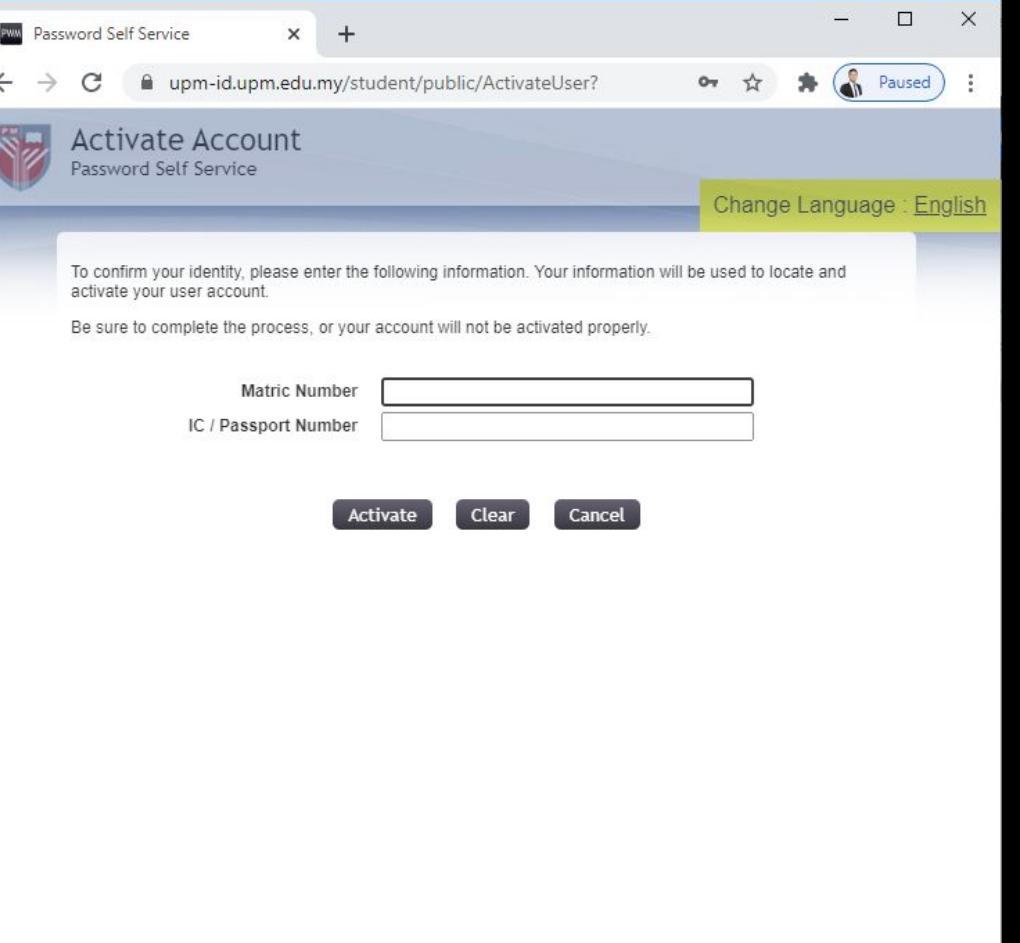

### **Access to PutraBLAST Portal**

PutraBLAST can be accessed through these url:

Note: Please visit http://learninghub.upm.edu.my/ to get the latest access/link

All students are required to log in using UPMID before being able to use PutraBLAST.

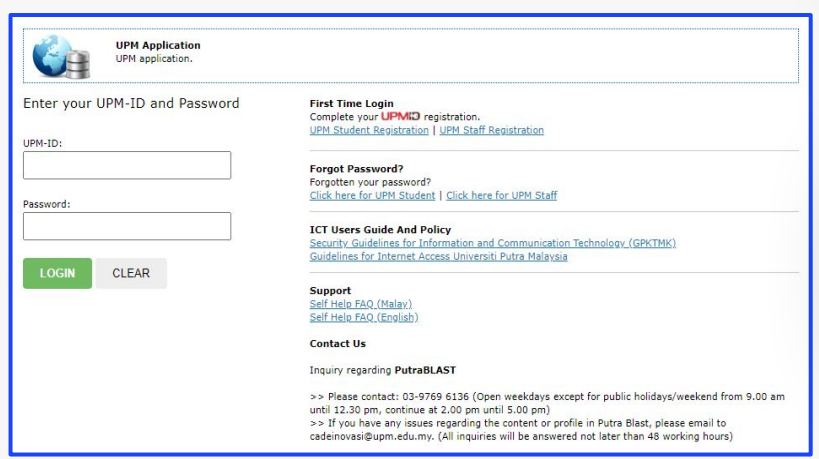

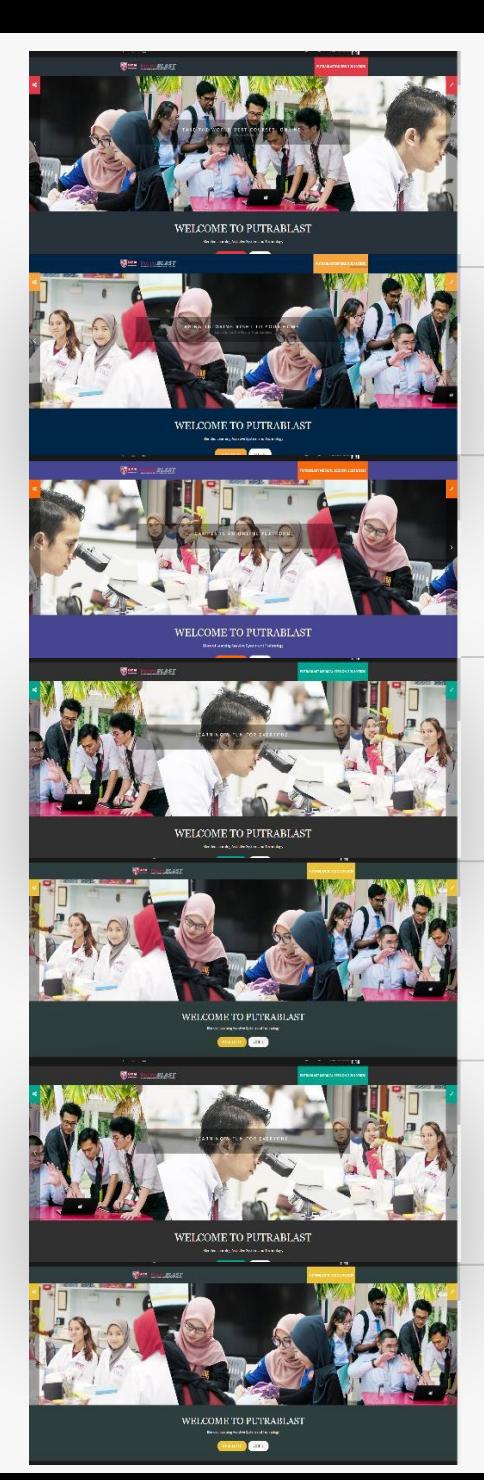

#### **On Campus**

<http://learninghub.upm.edu.my/blastdk/my/>

#### **Diploma**

[http://learninghub.upm.edu.my/blastdip/my](http://learninghub.upm.edu.my/blastdip/my/)/

#### **Foundation Studies**

<http://learninghub.upm.edu.my/blastas/my/>

#### **Medical**

<http://learninghub.upm.edu.my/blastmed/19202/my/>

#### **Master Medical**

<http://learninghub.upm.edu.my/mastermed/my/>

#### **Executive**

<http://learninghub.upm.edu.my/blastexec/my/>

#### **Master of Business Administration**

<http://learninghub.upm.edu.my/blastmba/my/>

**4**

### **Page View After Successfully Login**

#### **Dashboard**

Includes various course information that students have taken. the information is such as course code name, course name, course completion percentage, calendar, timeline and others.

#### **Sidebar**

**1**

**2**

**3**

There are two sidebars on the left and right. On the left there is information such as course list, PutraBLAST helpdesk info and PutraBLAST archiving list. While on the right there is a timeline, calendar and online users. Timeline are very important for students to ensure assignments are delivered on time.

### **Notification & Message**

Students can see a notification if there is a new assignment in their course. In addition they can interact with other students or lecturers via message.

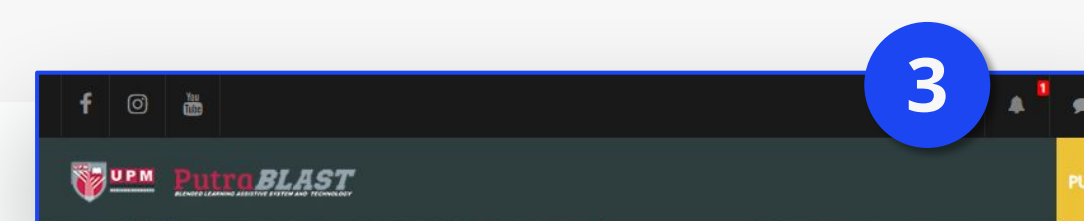

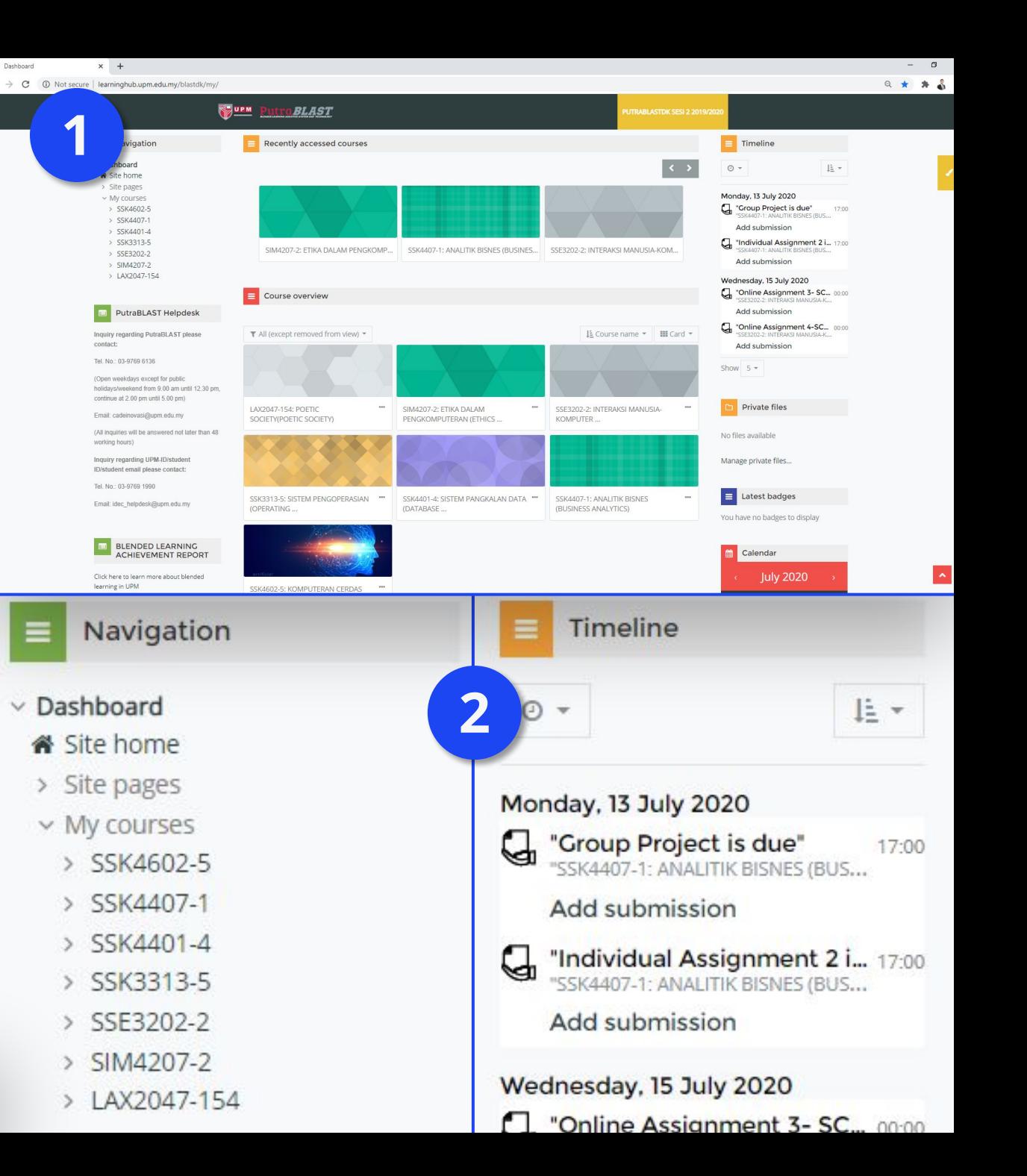

## **Helpdesk PutraBLAST**

### **UPMID**

For any problem regarding **UPMID**, please email to **idec\_helpdesk@upm.edu.my**  or call **03-89471990.**

### **Account**

For assistance on empty profile or missing subjects please email to **cadeinovasi@upm.edu.my**  or call **03-89466049.**

**ATTENTION**: Any changes to the information held in the SMP or iGIMS will take 24 hours to be updated to PutraBLAST.